## **Датчик температуры с интерфейсом RS485 протоколом Modbus RS-31**

**Руководство по эксплуатации датчик температуры RS-31**

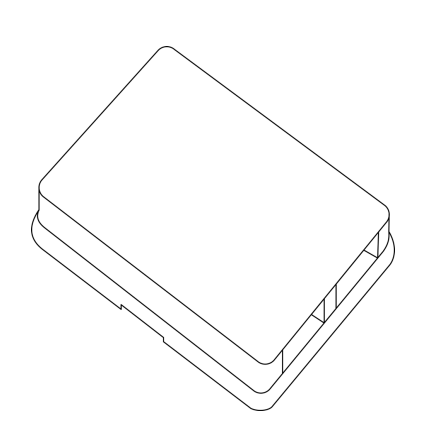

### **датчик RS-31**

Датчик температуры с интерфейсом RS485 протоколом Modbus RS-31

#### **Содержание**

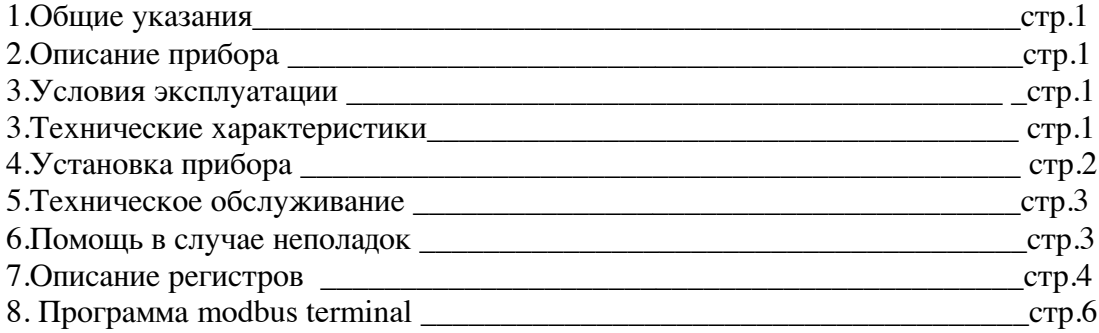

#### **1.Общие указания**

Уважаемый покупатель!

Перед первым использованием устройства необходимо прочесть настоящую инструкцию по эксплуатации и прилагаемые указания по безопасности.

Использовать прибор строго по назначению.

Обязательно наличие интернета.

При распоковке прибора проверить целостность корпуса.При обнаружение

повреждений,полученных вовремя транспортировки,следует уведомить торговую организацию,продавшую прибор.

Старые приборы утилизируйте через соответствующие системы приемки отходов.

#### **2.Описание прибора**

Датчик RS-31:

Измерение температуры или температуры и влажности. Протокол связи MODBUS через RS-485 интерфейс. Изменение настроек и первоначальная настройка с помощью программы Modbus terminal.

Использование в бытовых и промышленных целях.

Состав: Электрические компоненты , встроенные в пластиковый корпус , светодиодная индикация. Размеры : 57х42х24мм

Дополнительное оборудование :

Компьютер, преобразователь интерфейса RS485

Изображение модуля на стр.1

#### **3. Условия эксплуатации**

Условия эксплуатации модуль Датчик RS-31– по ГОСТ 15150 и ГОСТ 15543.1:

- климатическое исполнение – В;

- категория размещения – 3

При этом:<br>- диапазон рабочих температур окружающей среды – от 25 °C до плюс 60°

- диапазон рабочих температур окружающей среды — от 25 °C до плюс 60°C;<br>- относительная влажность воздуха (при температуре окружающей среды плюс 25 °C) до 92 %;

- атмосферное давление: от 84,0 до 106,7 кПа (от 630 до 800 мм рт. ст.);

- атмосфера типов I (условно-чистая) и II (промышленная).

Условия эксплуатации Датчик RS-31по электромагнитной обстановке соответствуют классу 4 по ГОСТ Р 51317.4.5.

Размещение Датчик RS-31 на месте эксплуатации - стационарное Рабочий режим Датчик RS-31 – продолжительный, непрерывный.

#### **3. Технические характеристики**

Степень защиты Датчик RS-31 IP40 по ГОСТ 14254 Напряжение питания – 12….35в Потребляемый ток от внешнего источника – 15mA при напряжении питания 24в

#### **4.Установка прибора**

Подключите Датчик RS-31 к источнику питания. Подключение производится к клеммам обозначенным «+» и «GND» («+» - плюсовой выход источника питания «-» - минус источника питания диапазон напряжения 12…35в). Подключите к клемам «А» «В» провода интерфейса RS-485

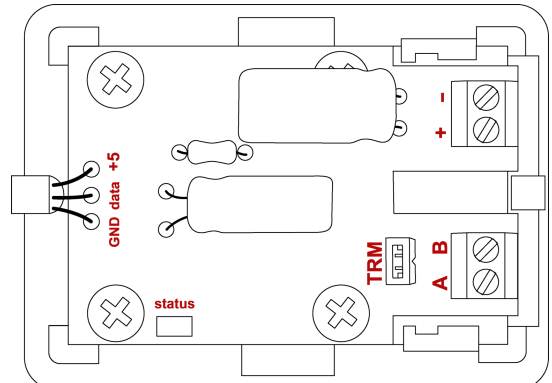

 $\overline{\phantom{a}}$ Проверьте правильность расположения. Датчик RS-31 готов к работе

#### **5.Техническое обслуживание**

При эксплуатации Датчик RS-31 должен подвергаться систематическому внешнему осмотру, при котором необходимо проверять отсутствие обрывов или повреждений изоляции соединительных линий, надежность подключения вилки (он не должен проворачиваться в узле закрепления), отсутствие вмятин и видимых механических повреждений оболочки датчика.

#### **6.Помощь в случае неполадок.**

Возможные неисправности Датчик RS-31 на месте установки можно устранить удаленно, при помощи предприятия изготовителя(по телефону или электронной почте, указав причину неполадок). При неисправностях, не устраняющихся удаленно, ремонт проводится на предприятии изготовителе.

# 7.Описание регистров Датчик RS-31

Изменения , согласно значению регистра применяются немедленно, смена адреса -после ответа на команду изменения.

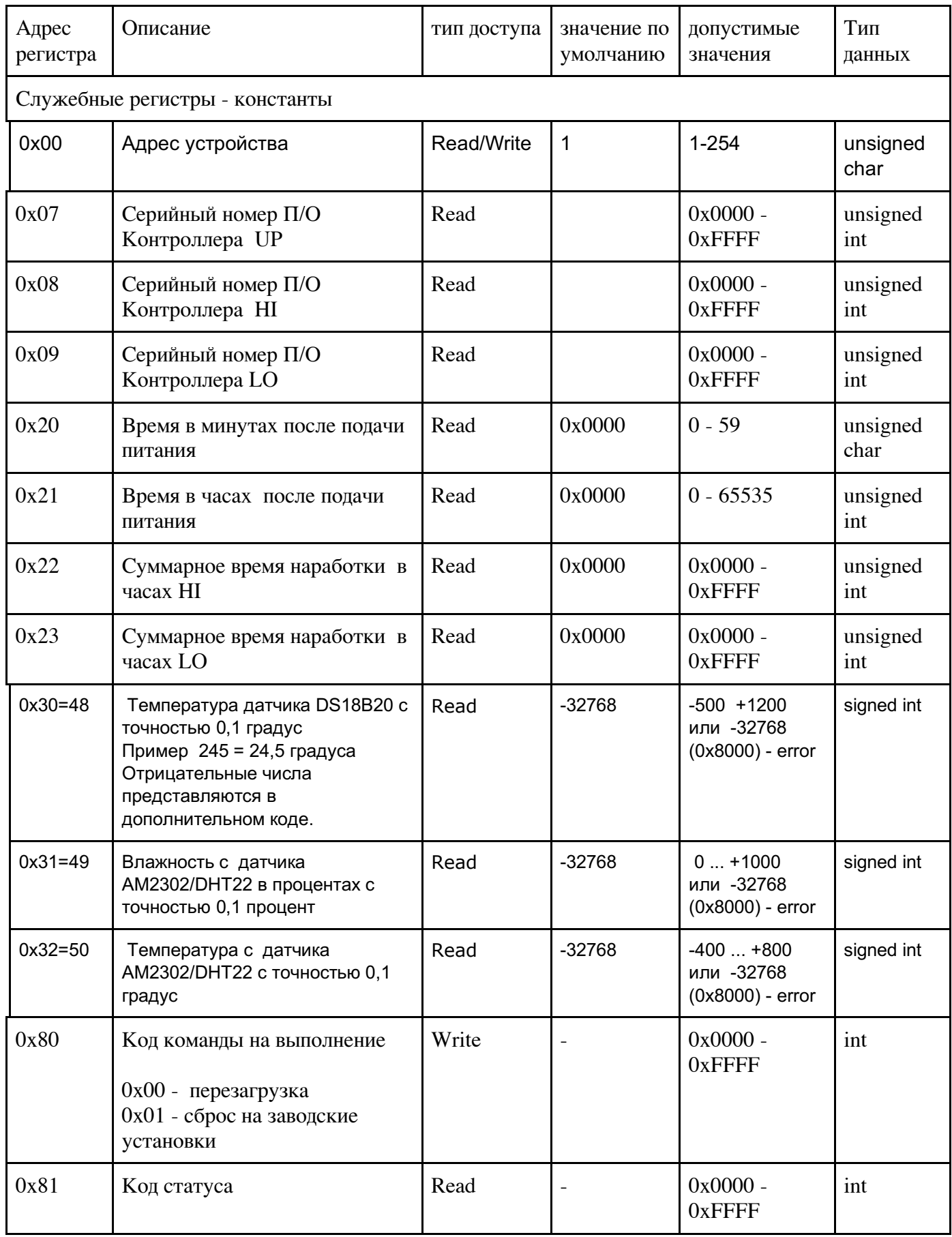

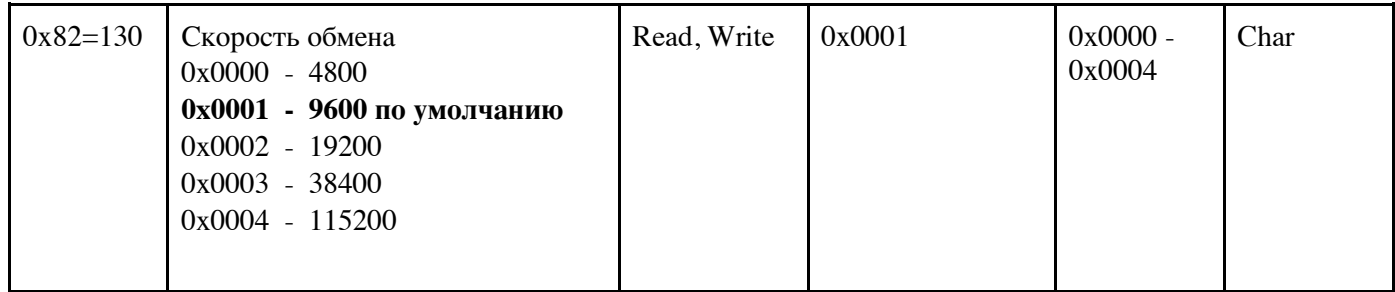

### **Поддерживаемые функции протокола MODBUS**

Функция чтения

3 (0x03) — чтение значений из одного или нескольких регистров хранения *(Read Holding Registers)*.

Запрос состоит из адреса первого элемента таблицы, значение которого требуется прочитать, и количества считываемых элементов. Адрес и количество данных задаются 16-битными числами, старший байт каждого из них передается первым.

В ответе передаются запрошенные данные. Количество байт данных зависит от количества запрошенных элементов. Перед данными передается один байт, значение которого равно количеству байт данных. Поддерживается чтение только одного регистра за один запрос.

Формат пакетов MODBUS функция 0x03 Запрос

1 байт – Адрес устройства = 1-254

- 2 байт Функция 0x03
- 3 байт Адрес(addr) первой ячейки(параметра) (HIGH)
- 4 байт Адрес(addr) первой ячейки(параметра) (LOW)
- 5 байт Число ячеек(HIGH) = 0
- 6 байт Число ячеек(LOW) = 1
- 7 байт CRC (LOW)
- 8 байт CRC (HIGH)

Ответ

1 байт – Адрес устройства

2 байт – Функция 0x03

3 байт - Счетчик байт ланных  $= 2$ 

- 4 байт Данные(addr) signed/unsigned (HIGH)
- 5 байт Данные(addr) signed/unsigned (LOW)
- 6 байт CRC (LOW)
- 7 байт CRC (HIGH)

Функция записи

6 (0x06) — запись значения в один регистр хранения *(Preset Single Register)*. Команда состоит из адреса элемента (2 байта) и устанавливаемого значения (2 байта)

Запрос

- 1 байт Адрес устройства = 1-127 2 байт – Функция 0x06 3 байт - Адрес первой ячейки(параметра) (HIGH)
- 4 байт Адрес первой ячейки(параметра) (LOW)
- 5 байт Данные singed (HIGH)
- 6 байт Данные singed (LOW)
- 7 байт CRC (LOW)
- 8 байт CRC (HIGH)

Ответ

Если команда выполнена успешно, ведомое устройство возвращает копию запроса Иначе - устройство не отвечает

1 байт – Адрес устройства 2 байт – Функция 0x06

3 байт - Адрес первой ячейки(параметра) (HIGH)

4 байт - Адрес первой ячейки(параметра) (LOW)

5 байт - Число ячеек (параметра) (HIGH)

6 байт - Число ячеек (параметра) (LOW)

7 байт - CRC (LOW)

8 байт - CRC (HIGH)

Функция информации об устройстве.

 $17 (0x11)$  — Чтение информации об устройстве (Report Slave ID) В зависимости от режима работы контроллер или загрузчик дает свой ответ

Пример

 $\rightarrow$  ADR, 0x11, CRC\_L, CRC\_H <- ARD, 0x11, кол-во байт, text- xx BYTES , CRC\_L, CRC\_H

Запрос

байт – Адрес устройства 1-254 байт – Функция 0x11 байт - CRC (LOW) байт - CRC (HIGH)

Ответ

байт – Адрес устройства байт – Функция 0x11 байт - Счетчик байт данных байт и далее – Данные TEXT max 64 b ... /n-1 байт - CRC (LOW)

/n байт - CRC (HIGH)

Временные диаграммы MODBUS

Разделение пакетов > = 3.5 символа. Максимальное время до ответа 500 mS, типичное 20 mS

8.Программа Modbus terminal

Сервисная программа MODBUS терминал v3 - предоставляется покупателям модулей с интерфейсом RS-485 и протоколом MODBUS Программа предназначена для настройки и проверки модулей

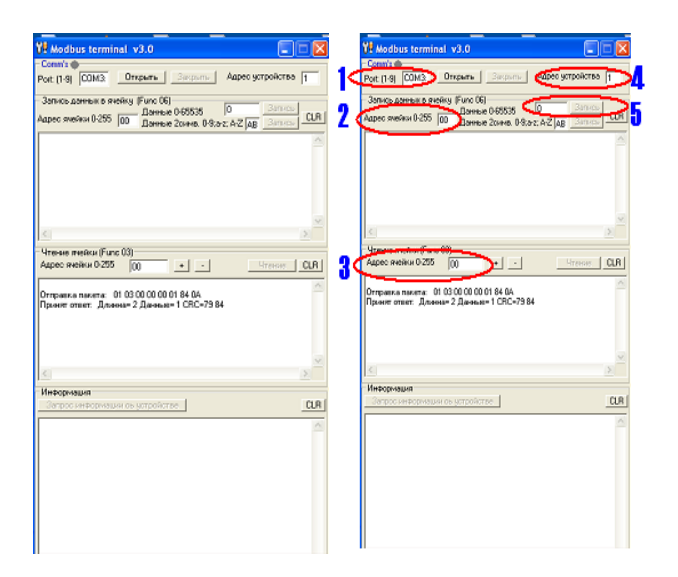

1 – поле ввода com-port к которому подключен адаптер RS-485 (важно: значение должно находится в пределах от 1 до 9)

- 2 поле ввода адреса ячейки для записи (десятичное значение)
- 3 поле ввода адреса ячейки для чтения (десятичное значение)
- 4 адрес устройства (по умолчению адрес «1»)
- 5 поле ввода данных для записи (десятичное значение)

Примеры:

Запустите программу Укажите номер com port Укажите адрес устройства Подключите устройство например RS-30 Нажмите кнопку «открыть» Нажмите кнопку «запрос информации об устройстве» В нижнем окне должна появиться информация

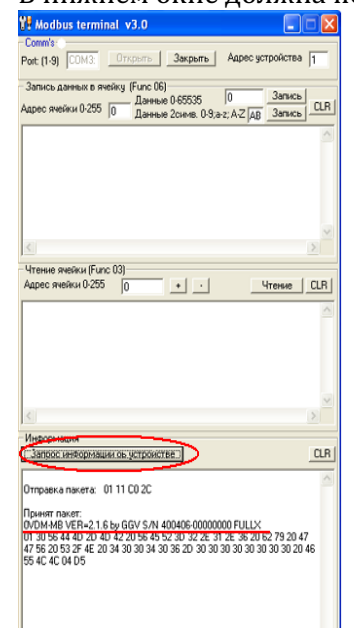

Пример чтения состояния реле Запустите программу Укажите номер com port Укажите адрес устройства Подключите устройство например RS-30 Нажмите кнопку «открыть»

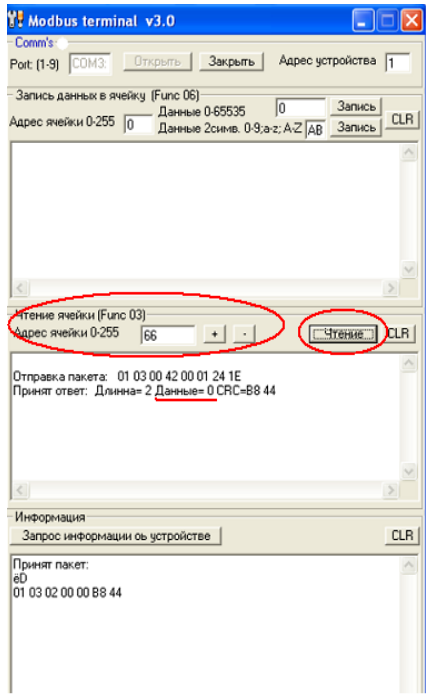

Укажите номер ячейки (десятичное значение) – 66 (шеснадцатиричное - 0x42) Нажмите «чтение»

В ответе – «данные =0» - все реле отключены

Пример управления реле

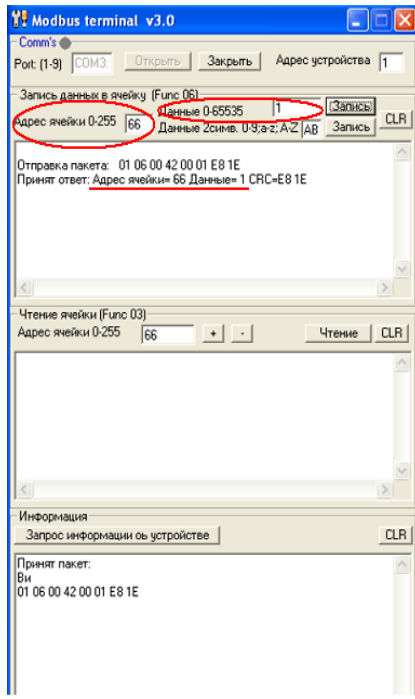

Введите адрес ячейки для записи (десятичное значение) - 66 (шеснадцатиричное - 0x42) Введите данные - 1 Нажмите «записать» Сработает реле №1 Введите данные - 0 Отключится реле №1